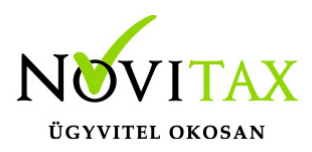

## **Jogcímek utólagos nyitása az egyszeres könyvvitelben**

Jogcímek utólagos nyitása az egyszeres könyvvitelben az alábbiak szerint történik:

## **A menükezelőben a Cégnyitásoknál a Kontírozások, jogcímek nyitását és azon belül az egyszeres jogcímek nyitását kell választani.**

- Bal oldalt a meglévő (idei) jogcímek jelennek meg.
- · Jobb oldalon az előző éviek.
- Mindkét oldalon ki kell választani a megfelelőt.
- Felülírással átnyílik az előző évi jogcím állomány.

Ha megtörtént a művelet, akkor a többi jogcímen már nem kell az elvet gombbal végigmenni, hanem a megszakít gombbal ki lehet lépni.

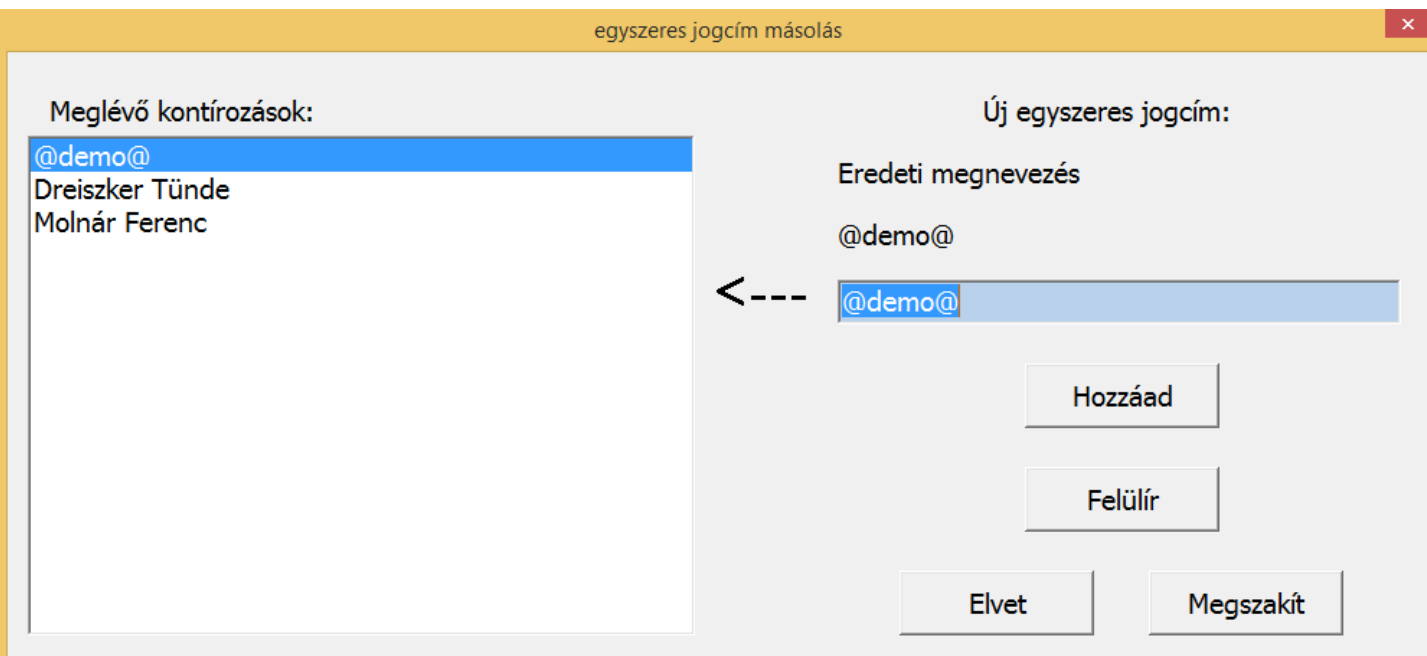

## [www.novitax.hu](http://www.novitax.hu)

1105 Budapest, Gitár utca 4. | Tel.: (+36 1) 263-2363 | E-mail: [novitax@novitax.hu](mailto:novitax@novitax.hu)

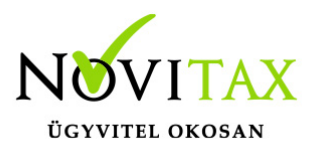

## **Jogcímek utólagos nyitása az egyszeres könyvvitelben**

Jogcímek utólagos nyitása az egyszeres könyvvitelben

Ha a jobb oldalon (előző évi) olyan jogcím állomány szerepel, amely a bal oldalon nem található meg, akkor a Hozzáad gombbal átvehető.

A jogcímek rendezése után bele kell lépni a menüszerverbe. A cégadatok/törzsbeállítások fülön az egyszeres jogcímnél ki kell választani a megfelelőt jogcímet.

**[Videó! Jogcímek a TAXA-ban](https://novitax.hu/2021/09/taxa-jogcimek-taxa-ban/)**

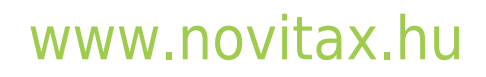

1105 Budapest, Gitár utca 4. | Tel.: (+36 1) 263-2363 | E-mail: [novitax@novitax.hu](mailto:novitax@novitax.hu)